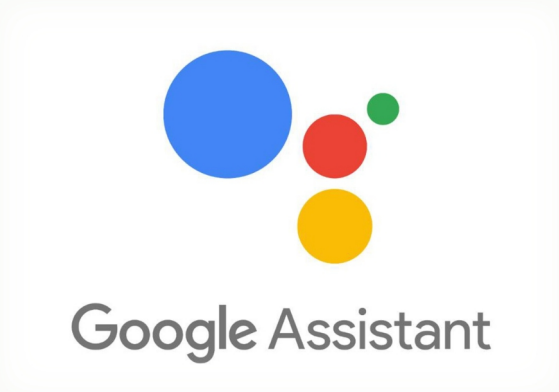

**اسم التطبيق**: Assistant Google

**التصنيف :** إعاقة رصية

**التطبيق :** تم تصميمه ليعمل بنظام المحادثة الشخصية ، ما يعني أنك عبر من الل لوحة المفاتيح ، أو صوتياا تستطيع كتارة السئلة <sup>و</sup> الوامر كتابياا الميكروفون ، و يمكنك مثلاً السؤال عن حالة الطقس ، أو فتح الكاميرا او برامج التواصل الاجتماعي أو ضبط المنبة والعديد من الأوامر و يستطيع Google<br>Assistantفهم الأوامر و الأسئلة باللغة العربية و الإجابة عليها مباشرة.

**ة :** يمل بنظام المحادثة الشخصية , التحكم الكامل **أهم زمي** بالهاتف المحمول من خلال الأوامر الصوتية

**للتحميل ىل نظام أبل: [انقر](https://apps.apple.com/dz/app/%D9%85%D8%B3%D8%A7%D8%B9%D8%AF-google/id 1220976145?l=ar) هنا**

**للتحميل ىل نظام أندرويد: [انقر](https://play.google.com/store/apps/details?id=com.google.android.apps.googleassistant&hl=ar&gl=US) هنا**

**خطوات الستخدام:** ۔<br>- يجب أن يتم إعداد كل شيء لاستخدام مساعد جوجل . لإجراء تحقيق صوتي ، انقر على رمز الميكروفون في منتصف الجزء السفلي من الشاشة .

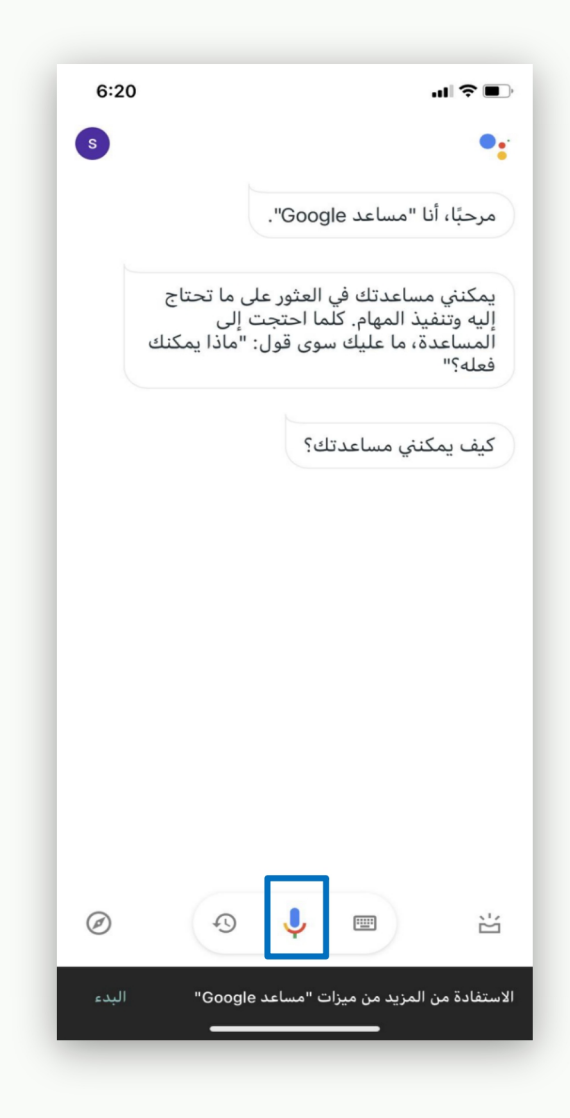

2-لاستخدام إدخال النص ، انقر على رمز لوحة المفاتيح الرمادي في الجزء السفلي الأيسر .

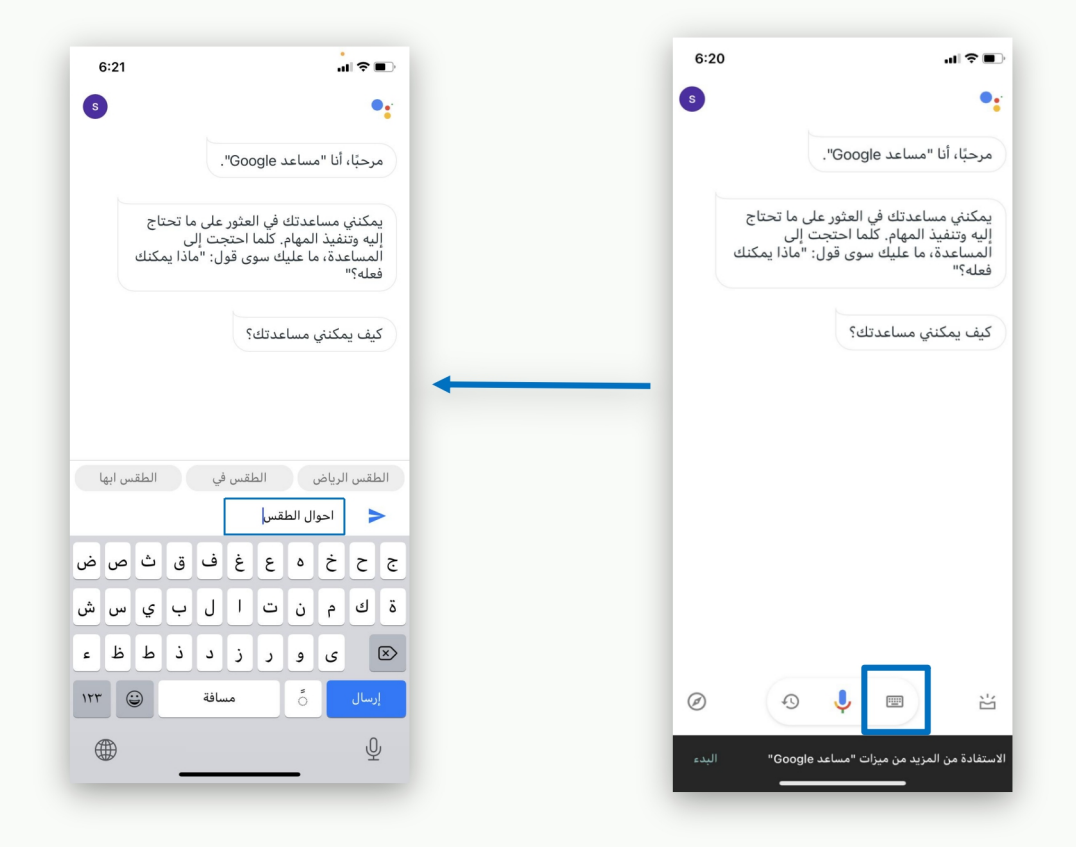

3-عند النقر على الميكروفون لأول مرة , سيطلب التطبيق الحصول على إذن للدخول إلى ميكروفون الايفون يجب منح هذا الوصول إذا كنت ترغب في استخدام الإدخال الصوتي على التطبيق.

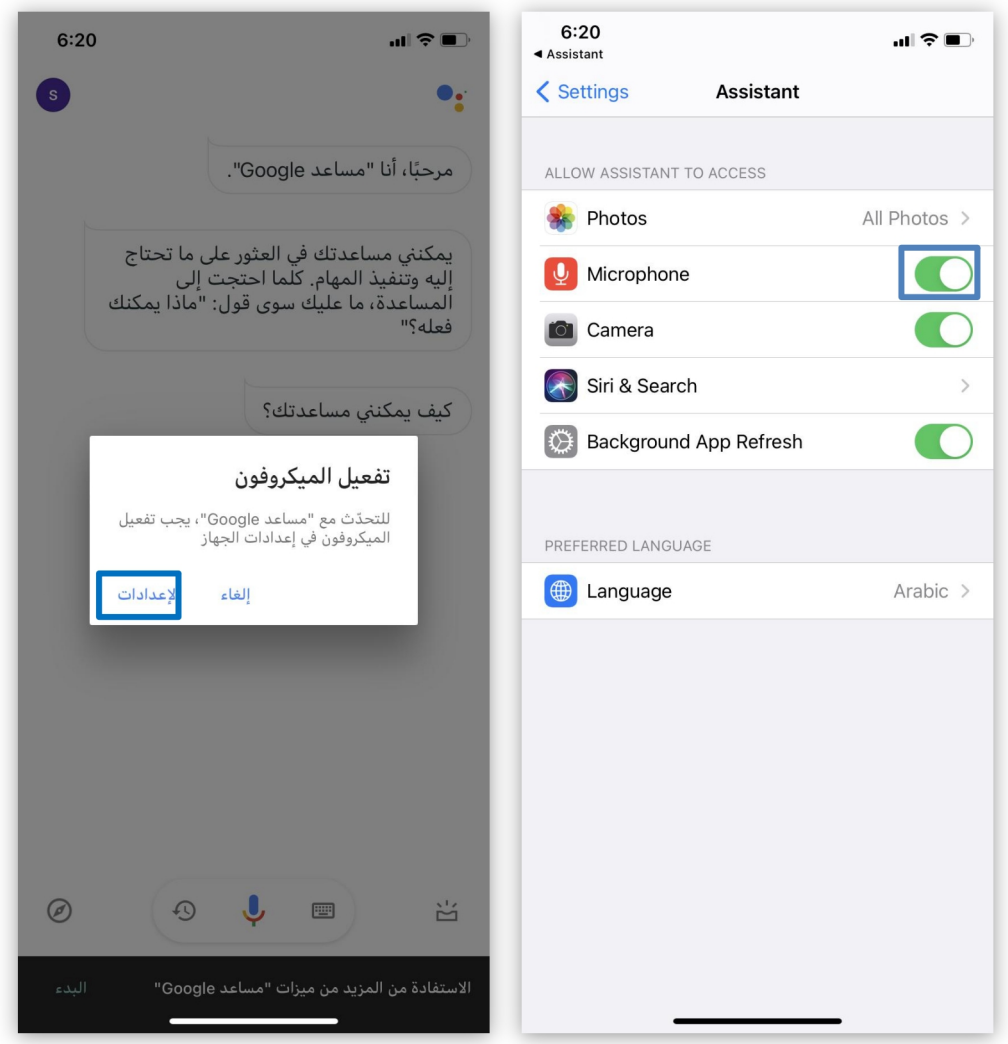

## **يستطيع Assistant Google فهم بعض الوار و السئلة باللغة العربية و الجابة شرة ثل : ىليها با**

- 
- حالة الطقس<br>- البحث عن الموقع الرسمي لجامعة القصيم

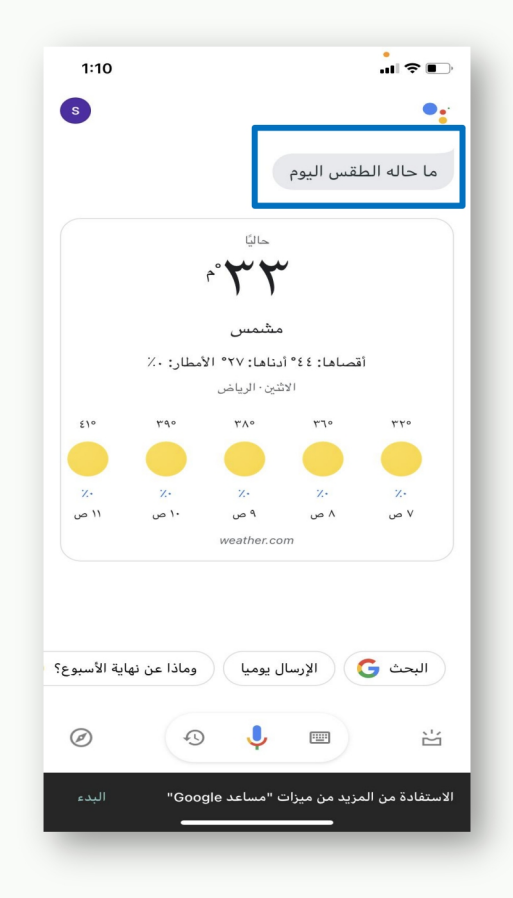

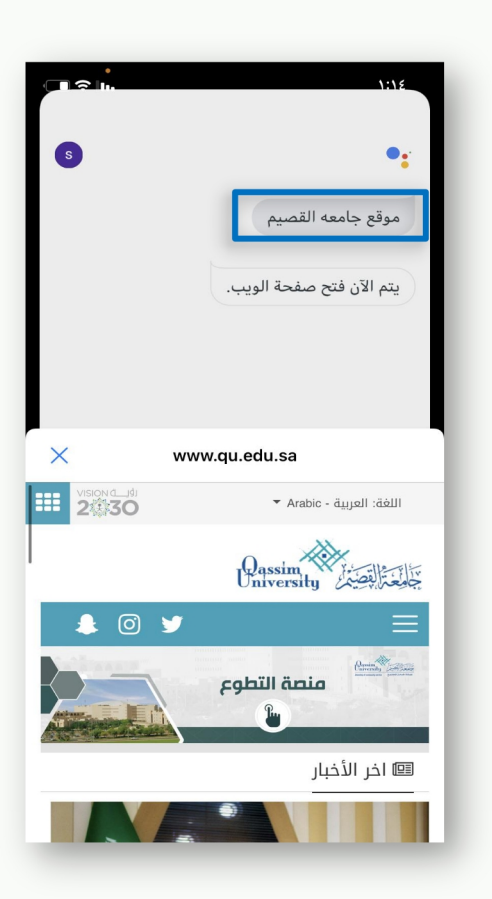

يستطيع Google Assistant ايضا فتح برامج التواصل الاجتماعي مثل الواتس اب

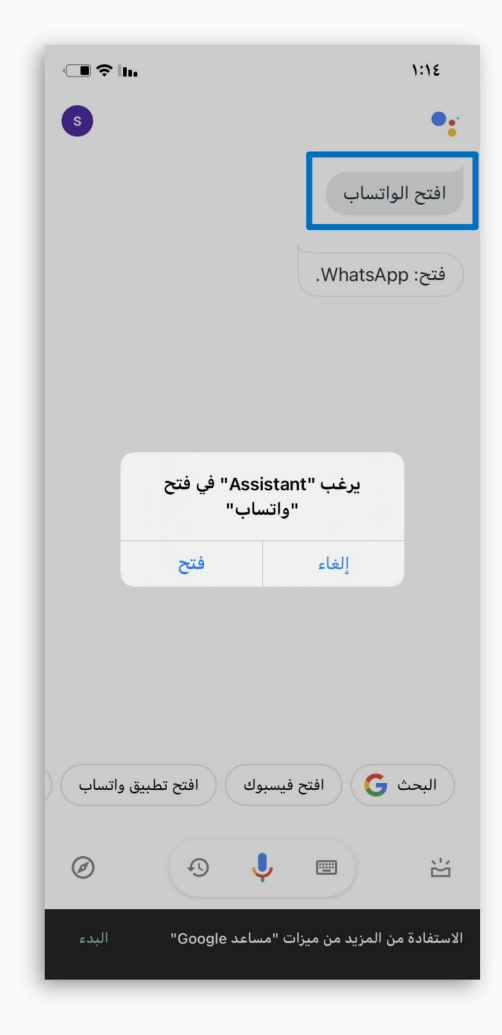

لمعرفة المهام التي يستطيع تنفيذها Google Assistant :<mark>انقر هنا</mark>